## **Tutorial Create Account Email**

1. Untuk membuat account email pada hosting yang anda miliki. Anda dapat mengakses cPanel dengan mengetikkan: [https://cpanel.namadomainanda.id:2083](https://cpanel.namadomainanda.id:2083/) atau [https://cpanel.namahosting.id:2083](https://cpanel.namahosting.id:2083/) pada browser anda, kemudian akan muncul tampilan seperti dibawah ini. Dan masukan *username* dan *password* sesuai dengan yang diinformasikan via email.

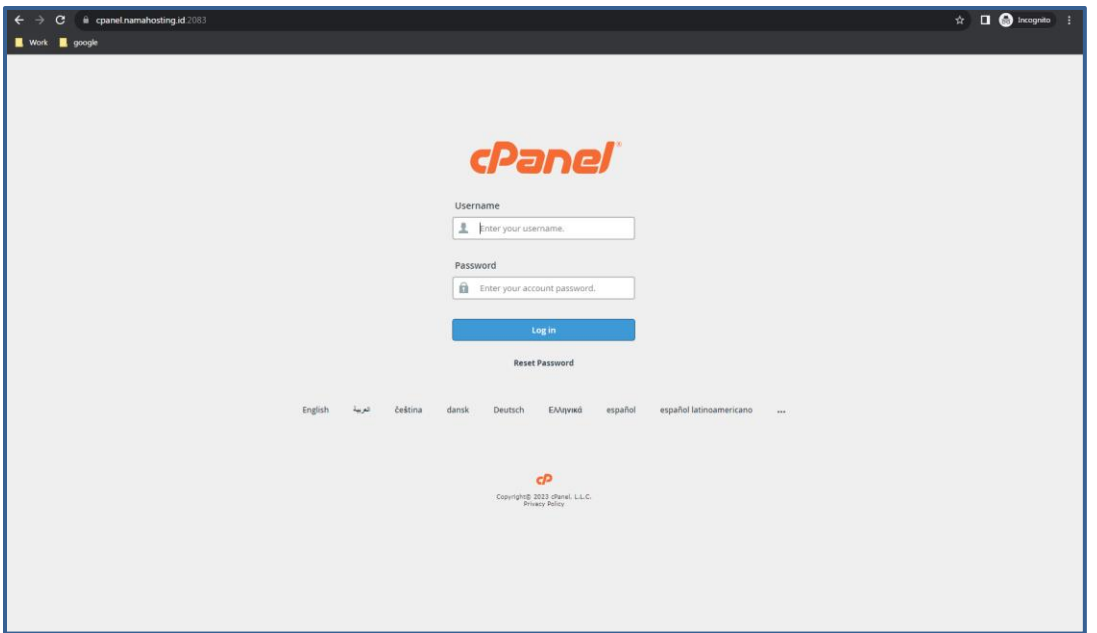

2. Setelah *login* Bapak/Ibu akan diberikan tampilan seperti berikut

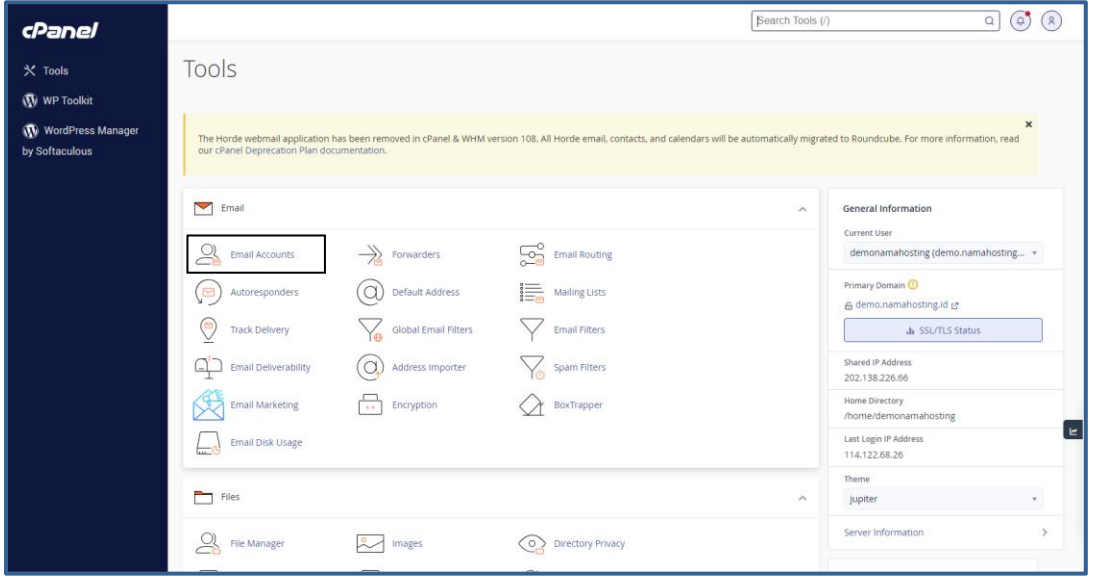

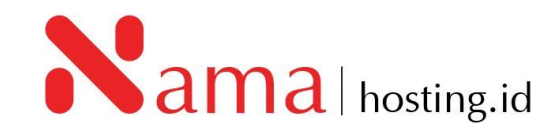

3. Selanjutnya dibagian *Email*, pilih menu *Email Account*, kemudian akan muncul tampilan seperti dibawah ini:

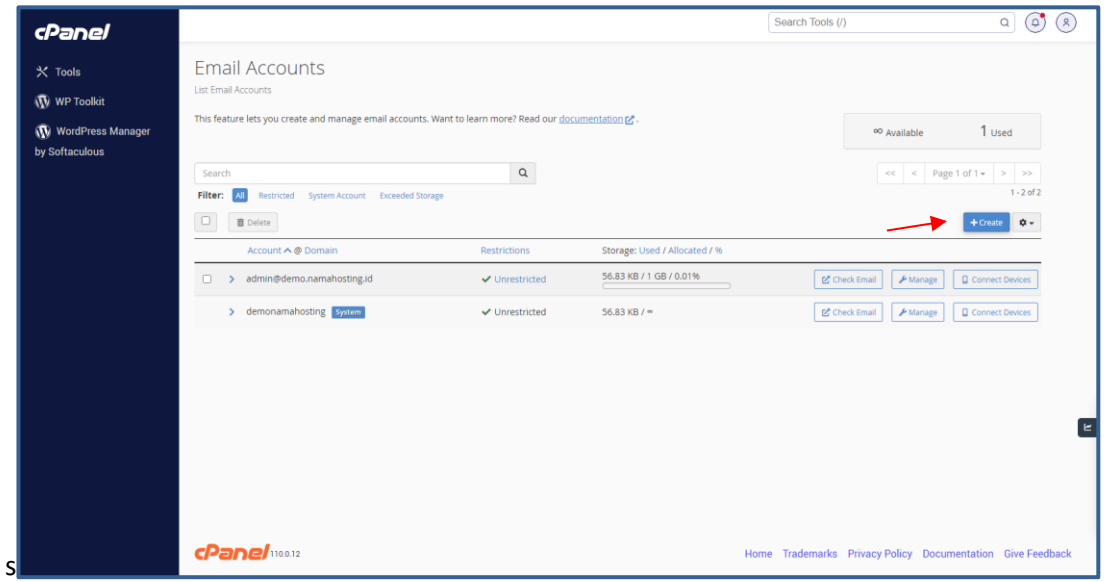

4. Untuk membuat account email, klik tombol "**+** *Create*" yang saya tunjuk pada gambar diatas. Kemudian Anda hanya perlu mengisi form-form yang telah disediakan, dari atas sampai bawah:

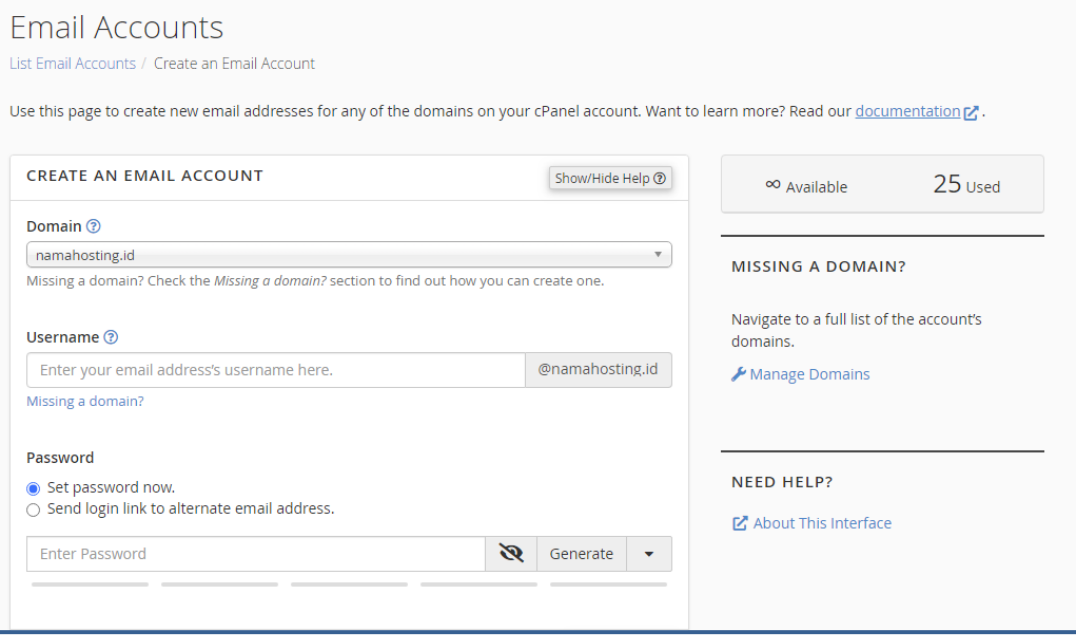

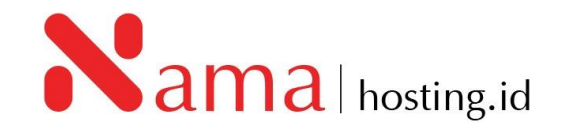

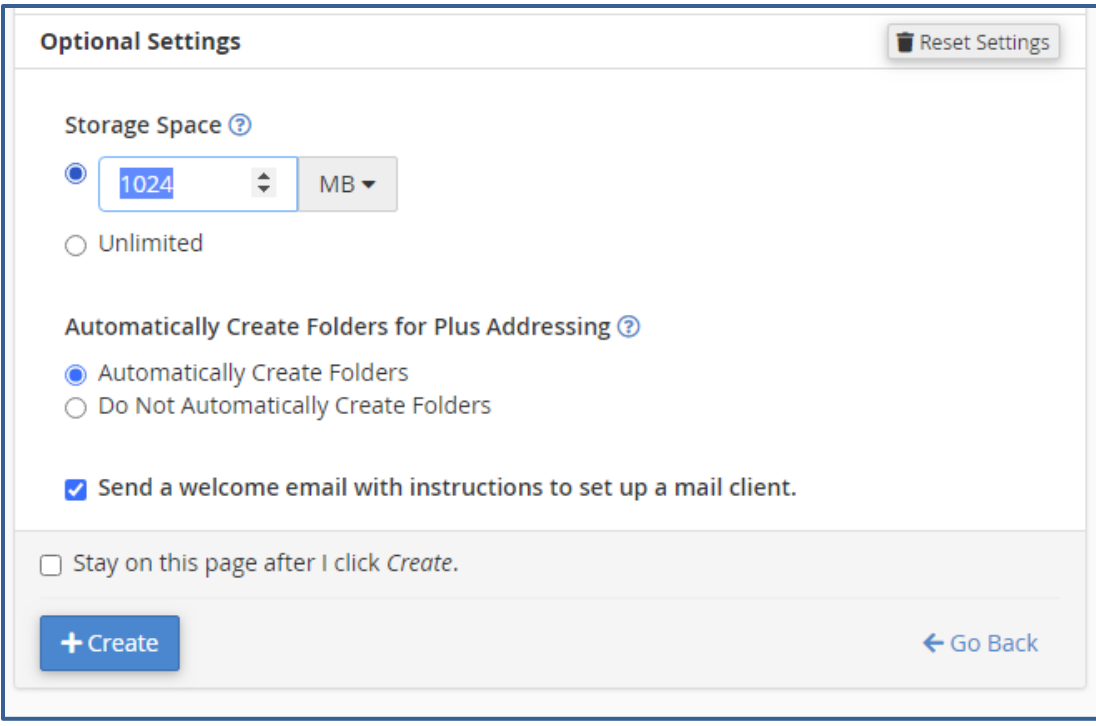

- Di kolom "Username", masukkan alamat email atau nama email yang Anda inginkan sebagai contoh "Admin" atau "NamaAnda".
- Pada Security, Anda bisa membiarkan pilihan 'Set password now'
- Tulis password pada kolom "Password". Pastikan Anda membuat password yang kuat. Sekali lagi, saya menyarankan untuk menggunakan password generator (klik *GENERATE*).
- Terakhir tentukan storage space email Anda, misalnya 100 MB, 200MB, 1000MB atau unlimited. Perlu Anda ketahui bahwa space pada email ini akan mengurangi space pada account hosting Anda, jadi pastikan anda tidak memberikan akses secara unlimited kepada orang lain..
- 5. Apabila kolom *username, password* dan *Storage Space* sudah ditentukan kemudian klik *Create*

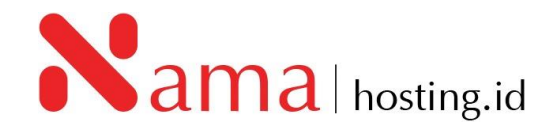